Directions: Entering Program Level Assessment in Anthology Outcomes (updated September 2021)

- 1. Login to Anthology Outcomes.
- 2. Locate the program of study you wish to work with. Depending on your permissions, you can find it using one or more of the methods below. If you are a new Department Chair/Program Head or need to request access for faculty members, please complete this <u>form</u>.
  - a. If you are also teaching a course this semester, you may see the Results Center when you login. This is a quick form that faculty can use with Canvas beginning in January 2022 to submit their data. If this screen comes up, you will need to change the "view mode" to "full site," before you can continue the direction in **Step B**. The Results Center will not work until courses are moved into Canvas.

| ademic Year 2021 - Select an academic term - |                  |
|----------------------------------------------|------------------|
|                                              |                  |
| Let                                          | et's Get Started |

b. Navigate with your mouse to the "star menu" as shown below. The star menu will show you everything you currently have permission for. This will include sections you teach, but also any program of study (majors/degrees).

## Select the program of study you wish to work with.

| Outcomes              |                                             |
|-----------------------|---------------------------------------------|
| Academic Year 2021 -  | University of Idaho<br>箇 Academic Year 2021 |
| MY ORGANIZATION UNITS | Im Program Learning Outcomes     A Taxonomy |
| Career Ready          | Term: Overview 🗸                            |
| CR 101 1              |                                             |
|                       |                                             |
|                       |                                             |

Items that show up in your list that have a star next to them, are organizational items that you have been assigned permission for. If the item is a department or unit, you will have permission for everything inside it. <u>Click on the department or unit name</u> (with the star) and continue with **Step C** to locate a specific program of study, within the parent department or unit. See how the "Career Ready" department is selected below (the space around it is now highlighted with a white background instead of gray):

| Outcomes           |                                    |
|--------------------|------------------------------------|
| Academic Year 2021 | Career Ready<br>Academic Year 2021 |
| Career Ready A     | Term: Overview 🗸                   |
| CR 447 1           |                                    |
| CR 101 1           |                                    |
|                    |                                    |
|                    |                                    |
|                    | Add Pro:                           |
|                    |                                    |

c. Click on the organizational chart icon to the left of the star, as shown below. This allows you to access everything under the parent department or unit you have permission for. Select the program of study you wish to work with from your list.

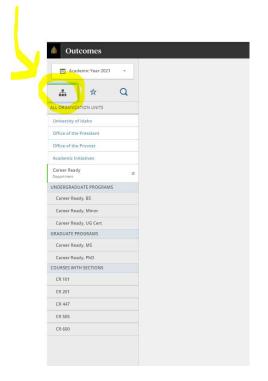

3. You will now see the program learning outcomes associated with the program of study, in the middle of the screen. If you do not see them, verify that you have clicked specifically on the program of study (example: Career Ready, B.S. and not the department level).

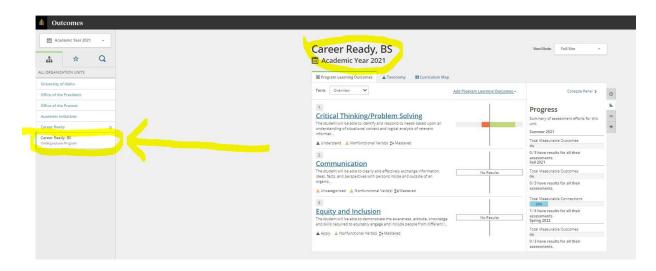

Select the program learning outcome you wish to work with from the center of the screen. In the example above, you can see three learning outcomes: Critical Thinking/Problem Solving, Communication, and Equity and Inclusion.

4. Select the semester you wish to enter data for:

| Program Learning Outcomes  Taxonomy  Curriculum Map                                                                                                    |                   |
|----------------------------------------------------------------------------------------------------|-------------------|
| Term: Overview V Class                                                                                                    | Term Longitudinal |
| 2.                                                                                                    |                   |
| Communication 📾                                                                                                    |                   |
| The student will be able to clearly and effectively exchange information, ideas, facts, and perspectives with persons<br>inside and outside of an organization. |                   |
| 🛓 Uncategorized 🔺 Nonfunctional Verb(s) 💱 Massered                                                                                                    |                   |
|                                                                                                    |                   |
| Measures                                                                                                    |                   |
|                                                                                                    | 1                 |
| Measures Summer 2021 Control No Measure Selected                                                                                                    | Not Selected      |
| Summer 2021                                                                                                    | Not Selected      |
| Summer 2021                                                                                                    | Not Selected      |
| Summer 2021<br>CCL No Measure Selected<br>CCL Full 2021                                                                                                    |                   |

5. Select how assessment data will be collected. If the assessment coordinator will be entering all of the data into the system from all sources, including faculty contributions, select "Assessment." Faculty can also follow these instructions above to enter their results, after you give them permissions to report at the program level.

However, if you want faculty to enter their data directly into Anthology Outcomes using their existing permissions, or you want to use data faculty have collected on a course learning outcome, you will use the "Connection" box. To use the "Connection" box, **STOP HERE AND SKIP TO** the instructions in the following web sections:

Assigning Program Learning Outcomes to a Course Section in Anthology Outcomes Relating Program Learning Outcomes to a Course Learning Outcome or another Program Learning Outcome in Anthology Outcomes

| *                                                                                             |                                                                       | AGGREGATED RESULT                                                                         |
|-----------------------------------------------------------------------------------------------|-----------------------------------------------------------------------|-------------------------------------------------------------------------------------------|
| communication                                                                                 |                                                                       |                                                                                           |
| e student will be able to clearly and effectively exch<br>ide and outside of an organization. | ange information, ideas, facts, and perspectives with perso           | ons                                                                                       |
| Uncategorized 🔺 Nonfunctional Verb(s) 🔡 Maste                                                 | ared.                                                                 |                                                                                           |
| ) COVID-19 Notes                                                                              |                                                                       |                                                                                           |
| 0                                                                                             |                                                                       |                                                                                           |
| ow will assessment be perfo                                                                   | ormed?                                                                |                                                                                           |
| ,                                                                                             |                                                                       | 1                                                                                         |
|                                                                                               |                                                                       |                                                                                           |
| Accercment                                                                                    | Canvas Outcomes Import                                                | Connection                                                                                |
| Assessment<br>Career Ready, BS will perform assessment of                                     | Canvas Outcomes Import<br>Career Ready, BS will import assessments of | Connection<br>Gather assessment data by making a<br>connection to other organization unit |

6. When you select "Assessment," this will open the assessment template. The template is shown below. Enter a title for the data you are adding, select "**Individual Student Scores**," select scale type, and enter your thresholds for the selected scale. When complete, hit "submit."

| and Demonstration and Demonstration                                                        |                                                                          |
|--------------------------------------------------------------------------------------------|--------------------------------------------------------------------------|
| erm: Spring 2021                                                                           | Term Longitudinal                                                        |
| 2.                                                                                         | AGGREGATED RESULT                                                        |
| Communication Edit                                                                         |                                                                          |
| ne student will be able to clearly and effectively exchange information, ideas, fa         | acts, and perspectives with persons                                      |
| side and outside of an organization.                                                       |                                                                          |
| Uncategorized 🔺 Nonfunctional Verb(s) 🎦 Mastered                                           |                                                                          |
|                                                                                            |                                                                          |
| COVID-19 Notes                                                                             |                                                                          |
| Nav-                                                                                       |                                                                          |
| reate Measure                                                                              |                                                                          |
| reate Measure                                                                              |                                                                          |
| ame or Title of Measure *                                                                  | Measure Category                                                         |
| Final Content Exam                                                                         |                                                                          |
| ter a brief name or one to identify this measure (e.g., Writing Assignment #1, Final Exam, | Optional: Select the best casegory to describe your measure.             |
| 4                                                                                          |                                                                          |
| esult Type *                                                                               |                                                                          |
| *                                                                                          | 1                                                                        |
| Total Achievement Levels                                                                   | Individual Student Scores                                                |
| Enter the number of students who met or did not meet the outcome.                          | Record individual scores by entering the results of each student.        |
| 0                                                                                          | · · · · · · · · · · · · · · · · · · ·                                    |
| lect the appropriate way to record results for this assessment.                            |                                                                          |
| ale Type *                                                                                 | Scoring Type *                                                           |
| Standard @Pass/Fail                                                                        | Percentage OPoints                                                       |
| iect the type of scale.                                                                    | Select the format of the assignment scoring. Percentage or total points. |
| rresholds *                                                                                |                                                                          |
| 0.494                                                                                      | 70-100%                                                                  |
|                                                                                            | Maximum Score *                                                          |
| inimum Score * Met (Pass) *                                                                | 70 % 100 %                                                               |
|                                                                                            |                                                                          |
|                                                                                            |                                                                          |
|                                                                                            |                                                                          |
| 0 %                                                                                        |                                                                          |
| 0 %                                                                                        |                                                                          |

7. Your "assessment" is now listed, and you can open the results template, by clicking on "Add Results."

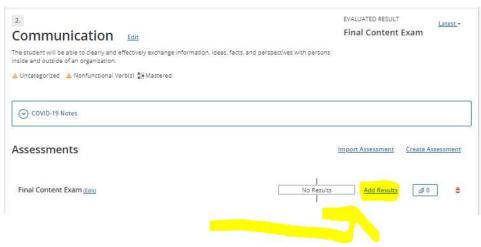

Choose how the data will be entered:

Select "Anthology Rubrics Import" if your faculty have entered data in Anthology Rubrics and shared it with you. Select "Manual Entry" if your faculty have shared data with you directly, not using Anthology tools. Select "Import from LMS" if the data will come from Canvas (option available beginning Spring 2022)

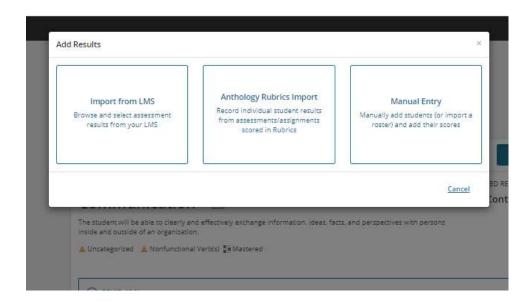

8. If you selected "Anthology Rubrics Import," please **STOP HERE AND SKIP TO** the section of this webpage titled "Importing Assessment Data from Anthology Rubrics into Anthology Outcomes" for further instruction.

If you selected "Manual Entry," you will see the results template as shown below, and will enter data for each student by clicking the "add record" button. You can also include any comments or context for this data. When complete, hit submit. You are done with this assessment item, unless you want to upload evidence (see the paperclip icon next to "Add Results.")

|                                                                                                    | Clean                           |
|----------------------------------------------------------------------------------------------------|---------------------------------|
| ecord individual scores by entering the results of each student or importing from the Course Roster.                                                                                                    |                                 |
| + Add Record                                                                                                    |                                 |
| Student Name (User ID)                                                                                                    | Score                           |
| student Name (User ID)                                                                                                    | score                           |
|                                                                                                    |                                 |
|                                                                                                    |                                 |
|                                                                                                    |                                 |
| No students have been added.                                                                                                    |                                 |
|                                                                                                    |                                 |
|                                                                                                    |                                 |
|                                                                                                    |                                 |
|                                                                                                    |                                 |
| upporting Information                                                                                                    |                                 |
| rovide context for the entered results by further describing the assessment.                                                                                                    |                                 |
| nalysis of Findings                                                                                                    |                                 |
|                                                                                                    |                                 |
|                                                                                                    |                                 |
|                                                                                                    |                                 |
|                                                                                                    |                                 |
|                                                                                                    |                                 |
|                                                                                                    |                                 |
|                                                                                                    |                                 |
| ourinput                                                                                                    |                                 |
| pprional field) If applicable, please describe any analysis you performed on the data or information from<br>our input:<br>terpret Findings                                                                                                    |                                 |
| ourinput                                                                                                    |                                 |
| ourinput                                                                                                    |                                 |
| ourinput                                                                                                    |                                 |
| ourinput                                                                                                    |                                 |
| ourinput                                                                                                    |                                 |
| opringut.<br>terpret Findings<br>oprional field) Please provide context for this assessment. You may include the source of the data, as well as                                                                                                    |                                 |
| bopfional field) Please provide context for this assessment. You may include the source of the data, as well as<br>terpresation of the results suggession for revision, and how the results might be used by the program.                                                                                                    |                                 |
| bopfional field) Please provide context for this assessment. You may include the source of the data, as well as<br>terpresation of the results suggession for revision, and how the results might be used by the program.                                                                                                    |                                 |
| terpret Findings<br>poponal field) Please provide context for this assessment. You may include the source of the data, as well as<br>terpretation of the results, suggestion for revision, and how the results might be used by the program.<br>Jse of Results                                                                                                    | is outcome in future semesters. |
| terpret Findings                                                                                                    | is autome in future semesters.  |
| terpret Findings  poponal field) Please provide context for this assessment. You may include the source of the data, as well as terpretation of the results, suggestion for revision, and how the results might be used by the program.  Jse of Results  poponal field) Based on your results/findings, please list any recommendations for improving student achievement of th | is outcome in future semesters. |
| terpret Findings  poponal field) Please provide context for this assessment. You may include the source of the data, as well as terpretation of the results, suggestion for revision, and how the results might be used by the program.  Jse of Results  poponal field) Based on your results/findings, please list any recommendations for improving student achievement of th |                                 |
| terpret Findings  poponal field) Please provide context for this assessment. You may include the source of the data, as well as terpretation of the results, suggestion for revision, and how the results might be used by the program.  Jse of Results  poponal field) Based on your results/findings, please list any recommendations for improving student achievement of th |                                 |